## **Turn off Windows Scaling**

Some games exhibit strange behavior under Windows, if the operating system is controlling its scaling. An example is [Xonotic,](https://www.mobile-infanterie.de/wiki/doku.php?id=en:games:xonotic) where you cannot use full 4K resolution, if Windows controls its scaling. In order to turn this off, simply open the properties of the game's binary and select the **Compatibility** tab.

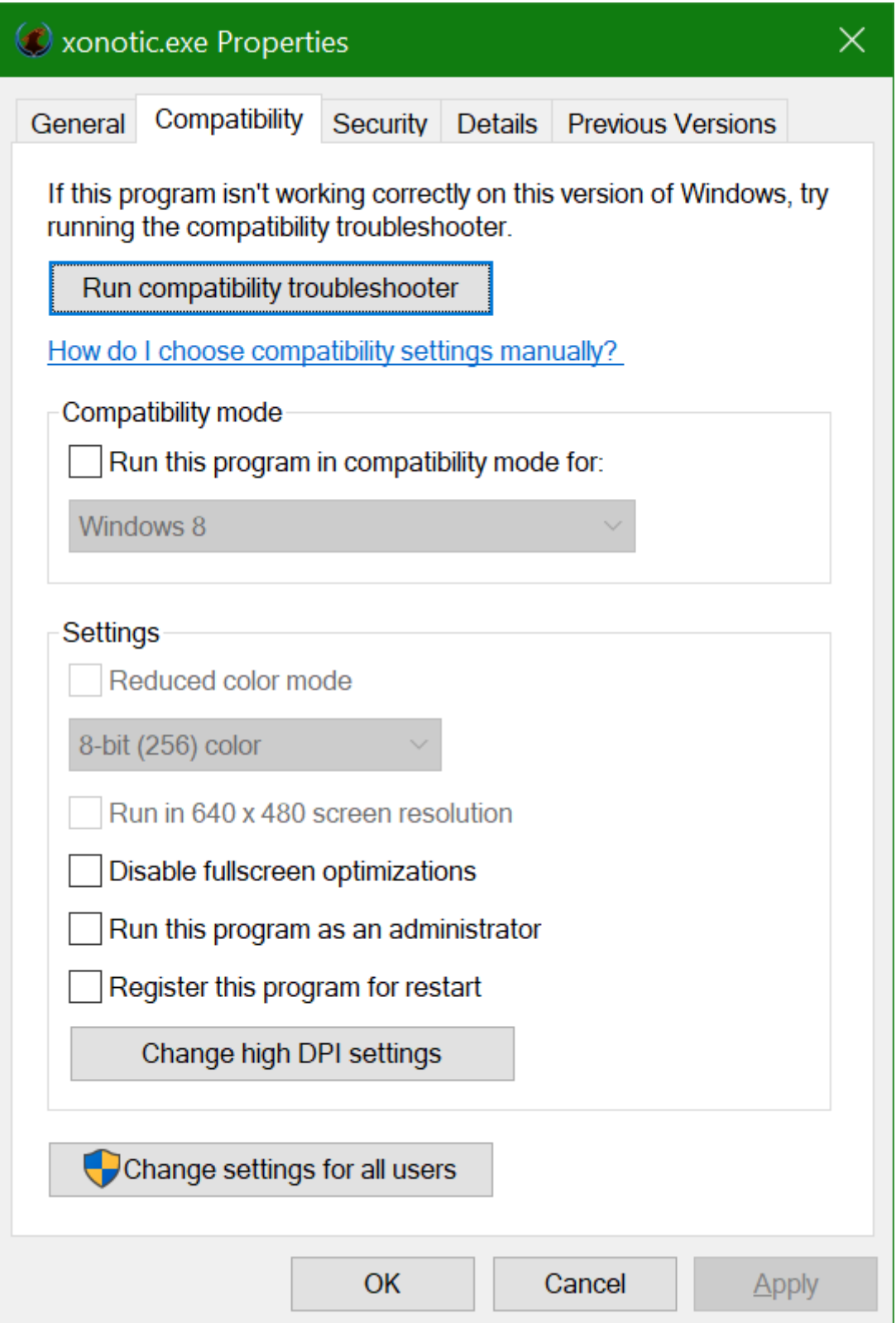

mwohlauer.d-n-s.name / www.mobile-infanterie.de - https://www.mobile-infanterie.de/wiki/

Clicking on the Button **Change high DPI settings** opens the following Window:

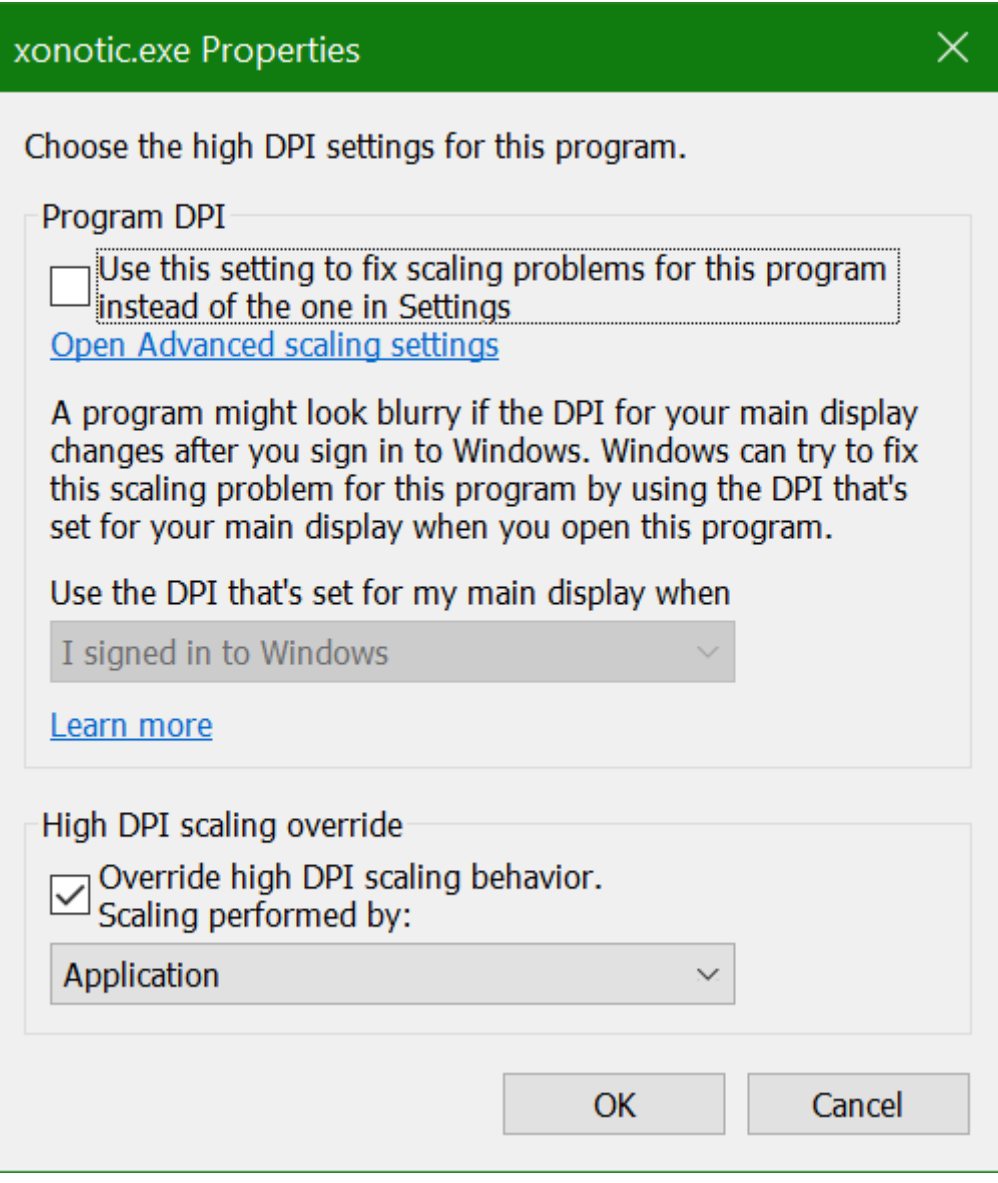

Select the checkbox next to **Override high DPI scaling behavior.** and select **Application**. This makes the game do the scaling, which can solve problems for some games.

## [ [Troubleshooting](https://www.mobile-infanterie.de/wiki/doku.php?id=en:troubleshooting) ] [ [Games Database](https://www.mobile-infanterie.de/wiki/doku.php?id=en:games_database) ]

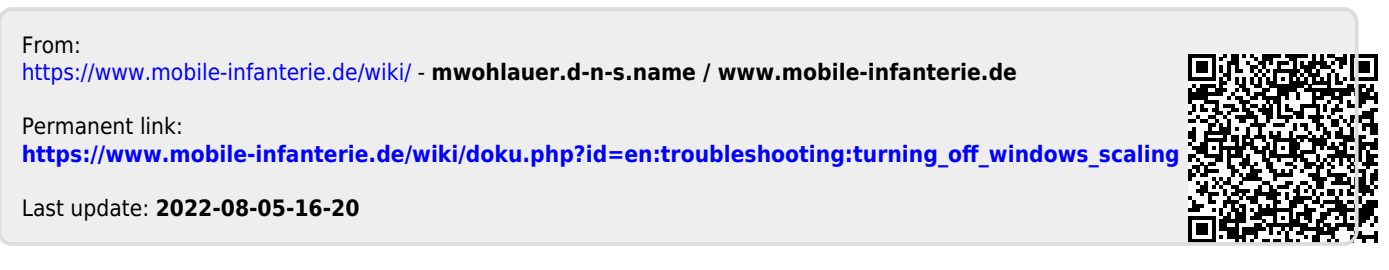